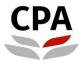

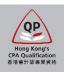

# **Qualification Programme (QP)**

# Practical Experience Online System (Application for Registration as an Authorized Supervisor)

**User Guide** 

# Application for Registration as an Authorized Supervisor (AS)

# **User Guide**

This user guide shows you how to complete an application form for registration as an AS of the Hong Kong Institute of Certified Public Accountants (the Institute). Please read this document carefully before completing the form.

# Where to find an application form

To access the form, you should visit the Institute's website: <u>http://www.hkicpa.org.hk</u> > Become a Hong Kong CPA > QP > Revised Practical Experience Framework > Overview for Authorized Employers and Authorized Supervisors > Overview for Authorized Employer / Authorized Supervisor - Application requirements and authorization process > <u>Online Application for AS Registration</u>

# **Before application**

Please prepare copy of identification document (e.g. HKID/ passport) and membership certificate/ license.

- only applicable for non-members of the Institute.

**Note:** For identity document/ membership certificate, please mark **COPY** across the image before upload

If you wish to apply for group registration under the AS scheme, please also prepare a scanned copy of a letter, issued by a director of the holding company of your organization, certifying the fulfilment of group registration requirements.

# **During application**

Applicants should ensure the input data in each section is correct and then click the "Validate & Save" button before moving to the next section.

# After submission

Applicants will receive an email after successful submission of the application. Upon receipt all of the required information, an application result will normally be available **within two months**. Any missing or incomplete information can delay the processing of the application.

The Institute reserves the right to verify where necessary the information furnished by the applicant with any third parties concerned.

# Successful registration as an AS

- An AS certificate will be issued, and your name and organization will be posted on the Institute's website.
- The AS and QP student(s) provided in the form will receive a welcome email, which contains information about how to access the online system for Practical Experience Framework.

# Before application - register a web account

(only applicable for applicants without a web account).

1. Go to the Institute's website (<u>http://www.hkicpa.org.hk</u>) and click "Login".

| CPA Hong Kong Institute of<br>Certified Public Accountants | Login 🕀  | Find a CPA | f in 🞯                       | D A 🕶                       |                     |                       |      | Q             |
|------------------------------------------------------------|----------|------------|------------------------------|-----------------------------|---------------------|-----------------------|------|---------------|
| Certified Public Accountants<br>著港會計師公會                    | About us | Membership | Become a<br>Hong Kong<br>CPA | Professional<br>development | Standard<br>setting | Thought<br>leadership | News | Members' area |

2. Select "Register an account" and then fill in the information.

|                    | Login ID                                                                |     |
|--------------------|-------------------------------------------------------------------------|-----|
| ormatic<br>e regis | Password                                                                |     |
|                    | Security code                                                           | Gen |
|                    | Refresh<br>Login                                                        |     |
|                    | Forgot password / username                                              |     |
|                    | Re-send activiation email<br>Register an account<br>Help with web login |     |

Note: You should use a valid **business email address**, which will be used for communication on matters relating to this application.

3. Check your email box for the account activation email and then login.

# How to fill out the application form

To fill in the application form, please click <u>here</u> and login to your web account. For HKICPA members, please use your member login.

|                                    | ng Kong Institute of<br>r <b>tified Public Accountants</b><br>⊧會計師公會 |          |
|------------------------------------|----------------------------------------------------------------------|----------|
| Login ID                           | Login ID                                                             |          |
| Password                           | Password                                                             |          |
| Captcha                            | BA99 Another?                                                        |          |
|                                    | Login                                                                |          |
| <u>Enquiry</u>                     |                                                                      |          |
| You are going to<br>viewed in Goog | o enter the members' area, which is best<br>le Chrome.               | :        |
| Visit our website                  | e: www.hkicpa.org.hk                                                 |          |
| Forgot Password                    | Re-send activation email                                             | Register |

After login, please follow the steps below to complete the application form.

Step 1: Read the Welcome page information carefully and click "Next" button to go to the next section.

| 1 WELC<br>Visited | COME<br>d              | Step 1 of 12: WELCOME Click "Notes" to get more authorization requirements.                                                                                                    |
|-------------------|------------------------|----------------------------------------------------------------------------------------------------|
| 2 SELF<br>Not St  | FASSESSMENT<br>itarted | Welcome to this online application form for registration as an Authorized Employer ("AE") / Authorized Supervisor ("AS")                                                                                                    |
| 3 UPLO<br>Not St  | OAD SUPPLEMENTARY      | Actions by applicants:<br>The applicant is requested to complete this online application form with a self-assessment, and provide relevant information with supporting evidence to demonstrate the compliance with the<br>Practical Experience Codes and Guidelines.                                                                                                    |
| 4 PERS<br>Not St  | SONAL PARTICULARS      | Details please refer to the "Upload Supplementary" tab.<br>Please read the Notes (see hyperlink above) and the requirements below carefully before completing this form. You are always reminded to observe the roles and responsibilities of AE/ AS and agree to abide by the Practical Experience Codes and Guidelines and other requirements as prescribed by the Hong Kong Institute of Certified Public Accountants ("Institute") for obtaining the                                                                                                    |
| 5 CURF<br>Not St  | RENT EMPLOYMENT        | registration status as an AE/AS. Personal Data (Privacy) Ordinance                                                                                                    |
| 6 NATU<br>Not St  | URE OF BUSINESS        | All information provided in this form will be used by the Institute for the purposes relating to the administration of the practical experience requirements for membership admission under the<br>Professional Accountants Ordinance and Professional Accountants By-laws. In addition, the Institute may use the collected data for statistical research and analysis. The provision of personal data<br>by means of this form is voluntary. However, insufficient information may result in rejection of an application. Data collected may be accessible by the Institute's officers, committees or persons<br>processing the application and related matters. |
|                   | OF ORGANIZATION        | Unless otherwise agreed, any documents containing your personal data that you provide to the Institute will become the property of the Institute and will not be returned to you. The Institute will destroy any documents it holds in accordance with its internal policy and applicable laws. Please refer to the Institute's privacy policy and personal information collection statement on its website at https://www.hticpa.org/hteer/Jobe/Tobe/Tobe/Tobe/Tobe/Tobe/Tobe/Tobe/T                                                                                                    |
| 8 GROU<br>Not St  | UP REGISTRATION        |                                                                                                    |
|                   | INING OF STAFF         |                                                                                                    |
| 10 EMPL<br>Not St | LOYER'S SUPPORT        |                                                                                                    |
| 11 DECL<br>Not St | LARATION<br>itarted    |                                                                                                    |
| 12 SUBN<br>Not St | MISSION<br>started     |                                                                                                    |

Note: You can click the information icon <sup>(1)</sup> to view reminder notes under different sections.

# Step 2: Complete Self-Assessment on the compliance with the Practical Experience Codes and Guidelines.

Click "Validate & Save" button before moving to the next section.

Note: Read the Practical Experience Codes and Guidelines carefully.

|              |                                                                                                    | (1)                     | Select "Ye      | es" or "No" f                                  | or each gu       | ideline.           |                 |
|--------------|----------------------------------------------------------------------------------------------------|-------------------------|-----------------|------------------------------------------------|------------------|--------------------|-----------------|
|              | e Example:<br>2: SELF ASSESSMENT <sup>®</sup>                                                                                                    | (2)                     | and provid      | ect "No", ple<br>de the partic<br>e and rectif | culars of no     | on-                |                 |
| CODE 1: The  | AE/AS exhibits professional and ethical practices.                                                                                                    |                         |                 |                                                |                  | $\overline{}$      | Validate & Save |
| GUIDELINE    | DESCRIPTION                                                                                                    |                         | D               | o you / Does your                              | organization com | ply with the Guid  | eline? Details  |
| Guideline 01 | The AE/AS's employing organization meets its regulatory and ethical recountry of residence.                                                                                                    | quirements              | in its          |                                                |                  | )                  | Details         |
| Guideline 02 | The AE/AS or the individuals involved in training have no ethical or profe                                                                                                    | essional is             | sues.           |                                                | YES              | )                  | 7               |
| CODE 2: The  | AE/AS is committed to and identifies the training and develop                                                                                                    | oment ne                | eds of QP stude | nts.                                           |                  |                    |                 |
| GUIDELINE    | DESCRIPTION                                                                                                    |                         | D               | o you / Does your                              | organization com | nply with the Guid | eline? Details  |
| Guideline 03 | The AE/AS identifies and provides adequate resources to train QP stude                                                                                                    | ents.                   |                 |                                                | YES              | )                  |                 |
| Guideline 04 | The AE identifies and assigns qualified accountants with suitable experi<br>Counselors and provides resources to enable them to fulfil their role. Th<br>qualified accountant with suitable experience and ensure appropriate re<br>provided by the AS's employing organization to enable the AS to fulfil his | e AS shou<br>sources ar |                 |                                                | YES              | )                  |                 |
| Guideline 05 | The Member-In-Charge, Counselors, AS, and QP students understand tresponsibilities for training and development.                                                                                                    | heir roles a            | and             |                                                | YES              |                    |                 |
| Guideline 06 | The AE/AS sets the QP students' objectives as part of a performance re                                                                                                    | view.                   |                 |                                                | YES              |                    |                 |
| Guideline 07 | The AE/AS identifies opportunities for QP students to obtain appropriate experience.                                                                                                    | practical               |                 |                                                | YES              |                    |                 |
| Guideline 08 | The AE/AS ensures QP students understand how they contribute to the departmental objectives.                                                                                                    | organizati              | onal or         |                                                | YES              |                    |                 |

| Cancel                    | Details                                                                                                    | Validate & Save |
|---------------------------|----------------------------------------------------------------------------------------------------|-----------------|
| Guideline No.             | Guideline 01                                                                                                  |                 |
| Description               | The AE/AS's employing organization meets its regulatory and ethical requirements in its country of residence. | 11              |
| Details of Non-Compliance |                                                                                                    |                 |
| Rectification Plan        |                                                                                                    |                 |
| Target Completion Date    |                                                                                                    |                 |

# **Step 3: Upload Supplementary** to provide relevant information with supporting evidence to demonstrate the compliance with the Practical Experience Codes and Guidelines.

| Step 3 of 12: UPLOAD SUPPLEMENTARY                                                                                                    |
|----------------------------------------------------------------------------------------------------|
| To facilitate the application process, applicant is required to provide relevant information with supporting evidence on the following aspects to demonstrate the compliance with the Practical Experience Codes and Guidelines.                              |
| 1. Work and training environment;                                                                                                    |
| 2. Performance appraisal system; and                                                                                                    |
| 3. Monitoring of QP student's practical experience                                                                                                    |
| Please complete the "Guide for Provision of Information for Registration of as an Authorized Employer/ Authorized Supervisor" (the "Guide") and upload to this tab.<br>Please also upload relevant supporting evidence as prescribed in Part II of the Guide. |
| You can click "Add Attachment" button to upload the completed Guide and relevant supporting evidence.                                                                                                    |
| We may contact you if further information or clarification is required from you in relation to your application.                                                                                                    |
| ✓ Attachments                                                                                                    |
| Add Attachment                                                                                                    |
|                                                                                                    |
|                                                                                                    |
| (1) Attach supporting documents.                                                                                                    |
| (1) Allach supporting documents.                                                                                                    |
| (2) Click "Save" to save the upload documents.                                                                                                    |

Step 4: Fill in your **Personal Particulars** and attach supporting document (if applicable). Click "Validate & Save" button before moving to the next section.

| Step 4 of 12: PERSONAL PARTICULARS                                                                                                    | Validate & Save                                                                                            |
|----------------------------------------------------------------------------------------------------|----------------------------------------------------------------------------------------------------|
| HKICPA Member                                                                                                    | Yes (1) Select "No" here for non-HKICPA member<br>and fill in the qualification details as shown<br>below. |
| HKICPA Membership No.                                                                                                    | Other Institute's member                                                                                   |
|                                                                                                    |                                                                                                    |
| PERSONNEL *Title                                                                                                    | HKICPA Member No                                                                                           |
|                                                                                                    | Other professional accountancy qualification                                                               |
| Family Name                                                                                                    | Name of Institute Q                                                                                        |
| Given Name                                                                                                    |                                                                                                    |
| Chinese Name                                                                                                    | Qualification                                                                                              |
|                                                                                                    | Membership/License No.                                                                                     |
| CONTACT DETAILS                                                                                                    | Date of Admission                                                                                          |
| *Address Type                                                                                                    | Upload copy of identification document (e.g. HKID/ Passport) and membership certificate/ license           |
| *Country/Region                                                                                                    | Add Attachment ()                                                                                          |
| *Address 1                                                                                                    |                                                                                                    |
| Address 2                                                                                                    |                                                                                                    |
| Address 3                                                                                                    | Click the information icon <sup>(i)</sup><br>to view reminder notes.                                       |
| Reminder to Other Institute's men<br>Please upload copy of identification<br>(e.g. HKID/ passport) and membersh<br>license.<br>Note: For identity document/ member<br>certificate, please mark COPY across<br>before upload. | document<br>hip certificate/<br>ership<br>(2) Click "Validate & Save"<br>to save after inputting<br>data.  |

Step 5: Fill in your Current Employment. Click "Validate & Save" button before moving to the next section.

| Step 5 of 12: CURRENT EMPLOYMENT         | Validate & Save                                                                          |
|------------------------------------------|------------------------------------------------------------------------------------------|
| *CPA Practice                            | Yes                                                                                      |
| Firm/Corporate Practice/PC No.           |                                                                                          |
|                                          | If apply AE/AS with Practice in own name, please input PC No.                            |
| Name of Employing Organization (English) |                                                                                          |
| Name of Employing Organization (Chinese) |                                                                                          |
|                                          | □ For other non-profit organization or institute or overseas organization, please check. |
| *Country/Region                          | ٩                                                                                        |
| *Address 1                               |                                                                                          |
| Address 2                                |                                                                                          |
| Address 3                                |                                                                                          |
| Address 4                                |                                                                                          |
| Address 5                                |                                                                                          |
| Company Website                          |                                                                                          |
|                                          |                                                                                          |
| Department                               |                                                                                          |
| *Job Position                            |                                                                                          |
| *Commencement Date of Employment         |                                                                                          |
| No. of staff under your supervision      | 0                                                                                        |

### Step 6: Select the Nature of Business of your organization.

Click "Validate & Save" button before moving to the next section.

# Step 6 of 12: NATURE OF BUSINESS Validate & Save CPA Firm Commerce (Banking and Insurance) Commerce (Corporate and Finance) Commerce (Corporate and Finance) Commerce (Financial Services) Industry (Manufacturing, Engineering or Electronics) NGO / Charity / Social Services Public Sector / Government Education / Training Others, please specify

### Step 7: Provide the Size of your Organization.

Click "Validate & Save" button before moving to the next section.

| Step 7 of 12: SIZE OF ORGANIZATION                                          | Validate & Save |
|-----------------------------------------------------------------------------|-----------------|
| No. of employees in the organization: *                                     |                 |
| ○ A. 1 - 10                                                                 |                 |
| ○ B. 11 - 50                                                                |                 |
| O C. 51 - 100                                                               |                 |
| O D. 101 - 200                                                              |                 |
| ○ E. 201 - 500                                                              |                 |
| ○ F. 501 - 1000                                                             |                 |
| ○ G. More than 1000                                                         |                 |
| No. of HKICPA members and accounting staffs employed by the organization: * |                 |
| O A. 1 - 10                                                                 |                 |
| O B. 11 - 50                                                                |                 |
| O C. 51 - 100                                                               |                 |
| O D. 101 - 200                                                              |                 |
| ○ E. 201 - 300                                                              |                 |
| ○ F. More than 300                                                          |                 |
| Estimated annual no. of student intake : 0                                  |                 |

# **Step 8: Group Registration**

- If you <u>do not need to apply for group registration</u>, please choose "No" under "Apply group registration under AS scheme", then click "Validate & Save" button before moving to the next section.
- If you need to apply for group registration, please follow the below instructions.
   Click "Validate & Save" button before moving to the next section.

Fill in the information of subsidiary(ies),

| Click "Notes" for the group registration letter template.                                                                                                    |                                     |
|----------------------------------------------------------------------------------------------------|-------------------------------------|
| Step 8 of 12: GROUP REGISTRATION                                                                                                    | Validate & Save                     |
| Notes                                                                                                    |                                     |
| A qualified person may perform group registration provided that his/ her employing organi centralized accounting function and that the AS applicant will be responsible for training the group.                      |                                     |
| To apply for group registration, the AS applicant is required to upload (i) a duly signed and a group chart showing the relationship and names of all relevant companies/ entities concequivalent document), if any. |                                     |
| Please upload the scanned documents in JPEG, TIF or PDF format.                                                                                                    |                                     |
| Apply group registration under AS scheme Yes (1) Selec                                                                                                    | rt "Yes"                            |
| Subsidiary(ies)                                                                                                    |                                     |
| Add Subsidiary (2) Click this button to add subsid                                                                                                    | iary(ies).                          |
| ✓ Upload supporting documents                                                                                                    |                                     |
| Add Attachment                                                                                                    | _                                   |
| (3) Attach supporting document ( <i>Note</i> ).                                                                                                    |                                     |
|                                                                                                    |                                     |
|                                                                                                    | (A) Click "\/olidata & Sayo" button |
|                                                                                                    | (4) Click "Validate & Save" button. |

*Note:* Please upload the following supporting document:

- a letter, issued by a director of the holding company, certifying the fulfilment of group registration requirements.
- > a group chart, showing the relationship and names of all relevant companies/ entities concerned.
- > a business registration certificate (or equivalent document) of each subsidiary.

# Step 9: Fill in the particulars of QP Student(s) and Other Prospective Member(s).

Click "Validate & Save" button before moving to the next section.

| □ There are no QP students and other   | AFF prospective members under the organization currently.                                                                                       | Validate                           |
|----------------------------------------|----------------------------------------------------------------------------------------------------|------------------------------------|
| Add QP Student                         | (2) Click this button and fill in the partice<br>Note: You can make use of the opt<br>Remarks" to provide information (e<br>internal reference. | tional field "AE/AS                |
| Other Prospective Member(s)            |                                                                                                    |                                    |
| Name of Institute of Other Prospective | Member(s)                                                                                                    | *No. of Other Prospective Member(s |
|                                        |                                                                                                    |                                    |
|                                        |                                                                                                    | articulars of                      |

# Step 10: Provide your Employer's Support with attach supporting document. Click "Validate & Save" button before moving to the next section.

| Step 10 of 12: EMPLOYER'S SUPPORT  An AS applicant is required to upload a letter of employer's support and a business registration certificate (or equivalent document) of your employing organization.                                                                                                   |
|----------------------------------------------------------------------------------------------------|
| Unless the AS applicant is the sole proprietor of the organization, the letter should be signed by a senior management member (e.g. the Director, the Chief Executive Officer or the Head of the Human Resources Department) who can sign for and on behalf of the AS applicant's employing organization.  |
| The signatory should certify the following:                                                                                                    |
| "Our organization confirms that the AS applicant (Applicant's English Name) is an employee of our organization, and would provide appropriate support and resources to the AS applicant for fulfilling his/ her role as an AS, and support the training of QP students and/ or other prospective members." |
| Please be reminded that the letter should state the name and position held by the signatory. It should be printed on the letterhead of the AS employing organization or affixed with the organization chop.                                                                                                |
| Upload supporting document (e.g. letter of employer's support)                                                                                                    |
| Add Attachment       (2) Attach supporting document as prescribed in the instruction notes (e.g. letter of employer's support)                                                                                                    |
|                                                                                                    |

# Step 11: Read the Declarations carefully and complete this section.

| Step 11 of 12: DECLARATION |                                                                                                    |  |  |  |
|----------------------------|----------------------------------------------------------------------------------------------------|--|--|--|
| □ 1                        | understand the role and responsibilities of AS and agree to abide by the Practical Experience Codes and Guidelines and other requirements as<br>rescribed by the Institute for obtaining and retaining the registration as an AS.                                                                                                    |  |  |  |
| □ 2                        | undertake to provide a quality training environment to QP students, which should include but not limited to the following areas:                                                                                                    |  |  |  |
|                            | To ensure that Development Commitment will be entered into between me and QP students so that both parties can obtain clear understanding of<br>their expectations and responsibilities, and to supervise at most 8 QP students and other prospective members at any point of time.                                                                                                    |  |  |  |
|                            | To ensure that suitable arrangements will be made to monitor and supervise the QP student's progress (including on-the-job training, counseling and performance review) so that QP students can obtain appropriate breadth and depth of practical experience and develop the technical and enabling competences as prescribed in the Institute's Practical Experience Framework, and the review will take place at least twice a year. |  |  |  |
|                            | ) To ensure that the Training Records (including the Reflective Statement) of QP students are duly reviewed and signed off at least on an annual basis.                                                                                                    |  |  |  |
|                            | ) To ensure that each QP student has prepared and maintained appropriate evidence to support the information made in the Training Records to facilitate the sign-off.                                                                                                    |  |  |  |
|                            | r) To ensure that the final Training Records of QP students will be endorsed by me at the completion of the practical experience period.                                                                                                    |  |  |  |
|                            | ) To render assistance to help QP students prepare for the Institute's Qualification Programme.                                                                                                    |  |  |  |
| _                          | agree that upon my successful registration, the Institute may publish certain information, including my name, employing organization and appointment<br>eriod, on its website and any relevant publications.<br>undertake to complete the annual monitoring/ renewal exercise as requested by the Institute, and inform the Institute when there are any changes of the<br>articulars under my registration as an AS.                  |  |  |  |
| 5                          | <ol> <li>I declare that I have not been subject to any disciplinary or regulatory action by the Institute or other accountancy/ regulatory bodies. I undertake to notify the details of the disciplinary or regulatory action to the Institute in writing if I am subject to any disciplinary or regulatory action by the Institute or other accountancy/ regulatory bodies.</li> </ol>                                                |  |  |  |
| ) 6                        | understand that the Institute has the right to terminate my registration as an AS if the Institute's Qualification and Examinations Board is of the view that I<br>n unfit to continue the registration.                                                                                                    |  |  |  |
| 7                          | 7. I undertake to fully co-operate with any enquiry, briefing, authorization visit or investigation conducted by the Institute in relation to my registration and role as an AS.                                                                                                    |  |  |  |
| 3                          | 8. I declare that the information given in this form is true and complete to the best of my knowledge and belief, and I waive all claims against the Institute for<br>any loss or damage that I may suffer arising from this form.                                                                                                    |  |  |  |
|                            | (1) Check the boxes to make declaration.                                                                                                    |  |  |  |
|                            | (1) Click "Confirm" button.                                                                                                    |  |  |  |

## **Step 12: Submit** the online form.

| Step 12 of 12: SUBMISSION                                                                                                    |                                               |  |  |  |
|----------------------------------------------------------------------------------------------------|-----------------------------------------------|--|--|--|
| Please click the "Printer" button to print this form for review.                                                                 |                                               |  |  |  |
| You should ensure that the "Printer" icon to export and review your completed form.                                              | (2) Click "SUBMIT" button to submit the form. |  |  |  |
| ease be reminded to save the printed report in a secured location as the report may contain personal data.                       |                                               |  |  |  |
| Please refer to the Institute's privacy policy and personal information collection statement on its website at: https://www.hkid | pa.org.hk/en/Tools/Privacy-policy.            |  |  |  |

*Note:* After submission, the date and time of submission will appear on the screen. **Please save a copy** of the submitted form for your record. You <u>will not be able to access</u> to the submitted form once you log out the system.

### Enquiry

Please send email to pef-enquiry@hkicpa.org.hk .

END